## Accessing the Student Digital Literacy Course

1. Access **Moodle** by clicking the link on the Maloney home page (maloneyhs.com) or typing **courses.meriden.k12.ct.us** into the address bar of your web browser.

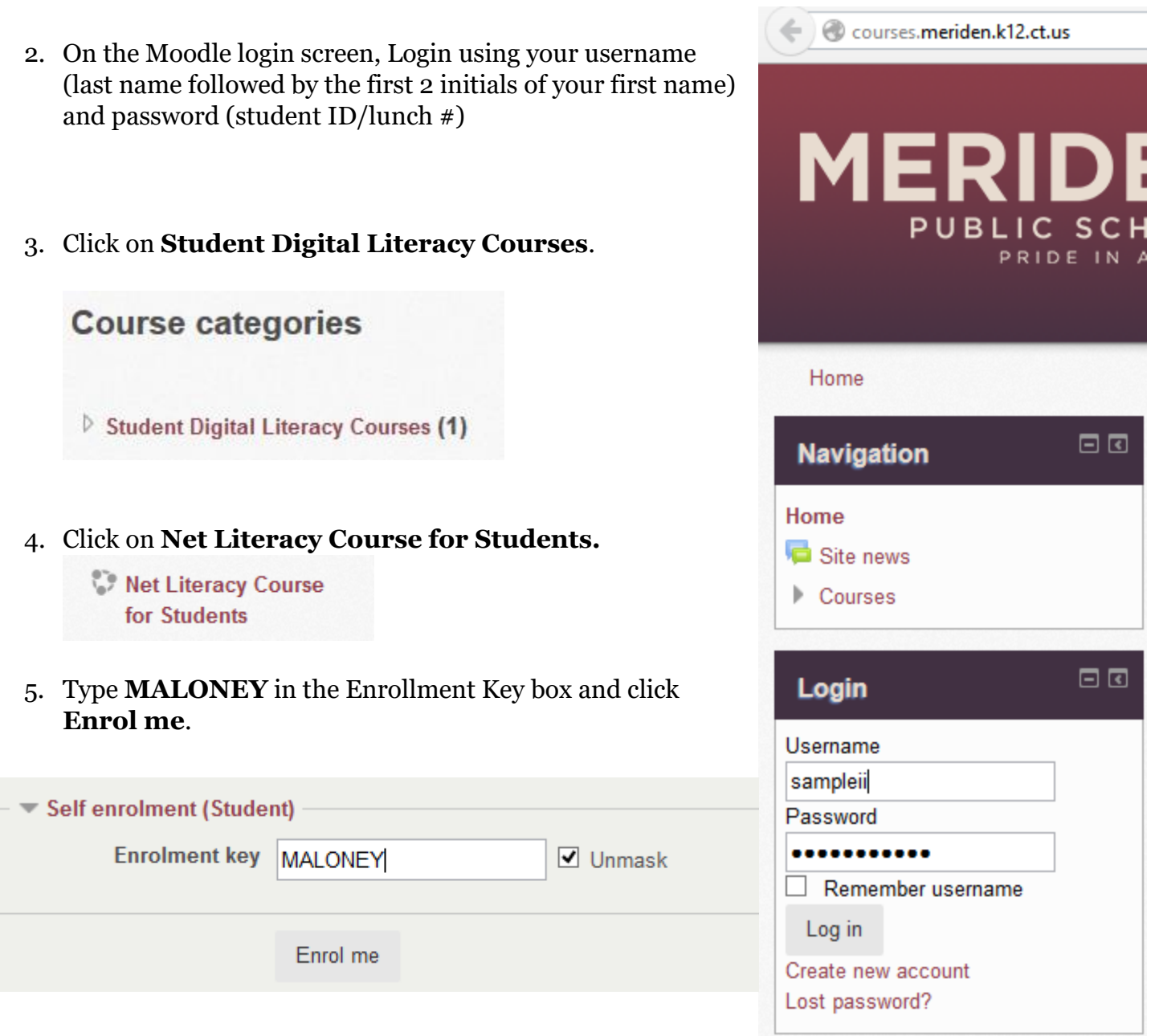

6. Follow the instructions to complete the course.